## **In Memory Donations and Recognition**

## **Merging Duplicate In Memory Campaigns**

Several of our clients receive In Memory donations and have an In Memory Donation Wall.

In some cases, In Memory campaigns have been duplicated. We have added a new feature to the Other Utilities area where duplicate In Memory campaigns can be joined.

PLEASE NOTE: There is no room for error, so be sure the correct campaigns have been selected, and the right campaign is chosen to remain. All donations will be transferred to the selected campaign.

Campaigns with a Notification, should it be one to remove, but have the Notification area deleted before the merge can be completed. The Notification information can be manually added to the kept campaign.

Be sure you have not pulled a Q-Xpress list that includes the In Memory campaigns you wish to merge. If you have the merge will show 0 activity.

## **In Memory Recognition**

The Campaign Listing with Total Dollars report presents the information to determine which In Memory Campaigns have reached a specific dollar value to be added to the In Memory Recognition Wall.

We added a Recognized checkbox for In Memory campaigns that show they have already been identified for recognition. When an updated listing of In Memory campaigns is requested, previously Recognized campaigns can be omitted.

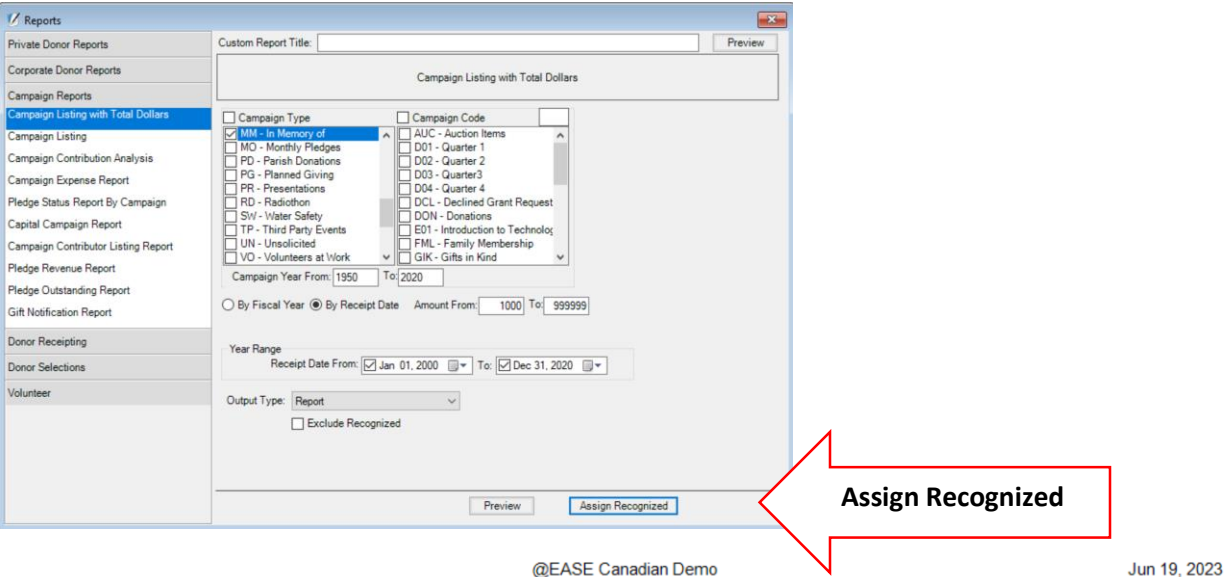

**Campaign Listing with Total Dollars** 

Receipt Date from Jan 1, 2000 to Dec 31, 2020

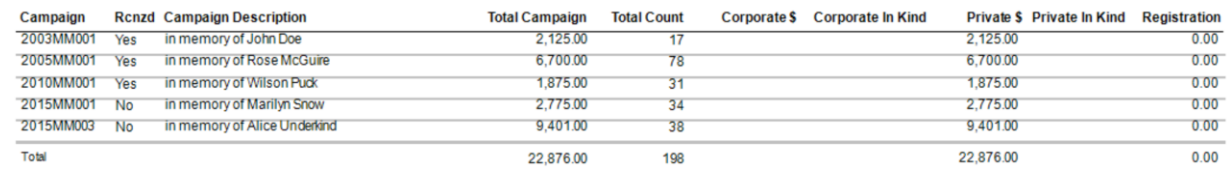

## In Memory Campaigns: Merging Duplicates and Recognition Update

You can click Assign Recognized shown above, and the screen below appears.

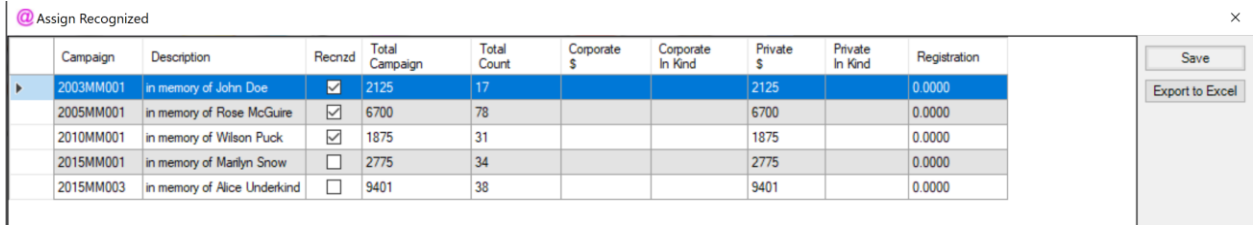

Had we excluded Recognized from the original selection only the last two campaigns would have appeared. Check the **Recnzd** box and **Save**. The original report provides the Audit Trail of recognized campaigns.